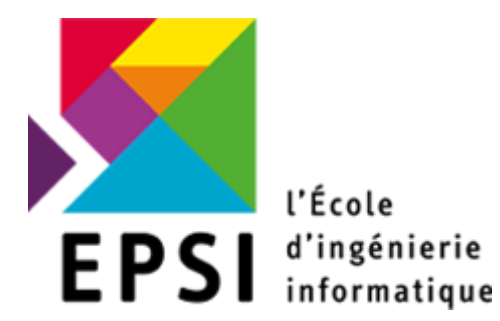

# Rapport de stage

OB la tête dans la toile

> Yoann MAZZA Tuteur : Alan Ferronnière 9 mai 2016 / 1<sup>er</sup> juillet 2016

# Table des matières

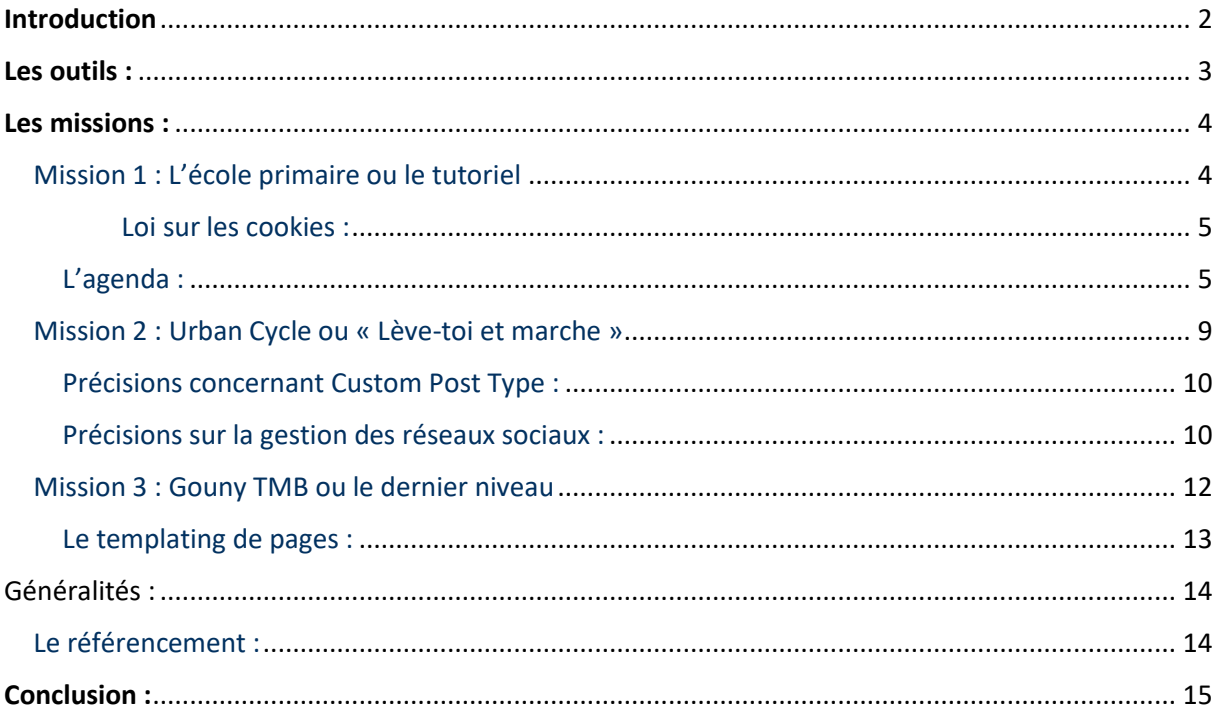

# <span id="page-2-0"></span>**Introduction**

Du 9 mai 2016 au 1<sup>er</sup> juillet 2016, j'ai effectué mon stage au sein de l'entreprise la tête dans la toile.

Durant cette période, j'ai assisté le dirigeant de cette entreprise dans la création de plusieurs sites internet. Les créations de ces sites se sont effectuées dans plusieurs contextes aussi bien sur le plan technique que sur les attentes des clients.

Notre équipe était composée de 5 personnes comprenant le dirigeant, 3 stagiaires EPSI ainsi qu'un stagiaire WIS. Outre les réunions régulières, nous communiquions par Skype avec notre dirigeant pour des conseils, des guides ou en cas de problèmes. Nous étions principalement laissés en autonomie pour réfléchir à des solutions, coder et parfois faire du peer programming (réfléchir à plusieurs et partager les idées alors qu'une seule personne code pour être plus efficace sur la réflexion) pour les points les plus difficiles.

## L'entreprise :

La société la tête dans la toile, crée en 2007 par Alan Ferronnière est une société de services en informatique regroupant plusieurs activités.

Consultant en architecture et en développement et/ou développeur sur tous types de projet, pour des entreprises de toutes tailles de manière indépendante ou en sous-traitances avec d'autres entreprises, La tête dans la toile est également une agence web plus classique, répondant aux besoins de création de site, sur mesure ou en s'appuyant sur les classiques du web.

La tête dans la toile accompagne aussi bien les projets aussi bien depuis leur création que sur un plan technique particulier en partenariat avec le client.

# <span id="page-3-0"></span>Les outils :

Tout d'abord mentionnons l'environnement de développement : WordPress, un système de gestion de contenu (CMS) libre, sa fonction a été essentielle dans notre stage, ce système connecté à une base de données permet aussi une gestion de fichiers dans le site très intuitive, de plus il permet l'ajout de widgets (outils interactifs pouvant avoir différentes fonctions comme l'affichage d'informations, de liens, de listes d'articles entre autres) sur le site. Il est également possible d'ajouter des extensions pour ajouter des fonctionnalités très diverses au site.

Notre stage consistait donc à construire des sites, pour cela nous avons utilisé plusieurs outils :

-FileZilla, une solution permettant le transfert de fichiers (avec le protocole FTP) entre un client et un serveur FTP, cela nous a servi à installer WordPress sur les serveurs de tests dédiés à chacun des sites ;

-NetBeans, un environnement de développement que nous avons utilisé pour créer et éditer les fichiers contenant le code des sites. Nous avons programmé dans les langages suivant : HTML, CSS, PHP et JavaScript (JQuery).

-GIT, un gestionnaire de version que nous avons très peu utilisé.

-Visual Studio Team Services, un service de collaboration, d'analyse et de contrôle de version. Nous avons très peu utilisé ce service également préférant la vidéo conférence et la prise de note par tableau blanc.

Ces deux derniers outils ne nous ont pas été très utiles pour 2 raisons : Nous utilisions et éditions les fichiers avec NetBeans qui aussi un outil efficace de gestion de versions, nous avons donc préférer travailler directement avec l'outil intégré ; La seconde raison s'explique par le fait que, étant dans une même salle, la prise et la consultation de notes étant bien plus fluide sur tableau blanc que sur l'outil de Visual Studio, cependant, nous avons découvert que l'outil était très intéressant et pratique pour des projets de plus longue haleine et avec des communications distantes.

# <span id="page-4-0"></span>Les missions :

Pour exécuter nos missions, nous avions accès aux serveurs de test de l'entreprise que nous avons utilisé pour tout d'abord mettre en place un site de test et commencer à jouer avec les fonctionnalités de WordPress.

## <span id="page-4-1"></span>Mission 1 : L'école primaire ou le tutoriel

Une première mission a été de reprendre le site d'une école primaire pour en revoir l'architecture et l'administration afin de faciliter l'utilisation par les administrateurs et les visiteurs. Après avoir pris en main l'utilisation de WordPress, nous avons commencé à chercher des thèmes adaptés à la demande du client. Après quelques tests nous avons installés plusieurs extensions WordPress essentielles :

-Yoast SEO, un plugin essentiel pour le référencement du site et d'optimisation pour les moteurs de recherche.

-TinyMCE advanced, elle aide à l'écriture et à la mise en page d'articles ou de pages WordPress.

-List Category Post, servant à lister les articles appartenant à une catégorie à l'aide d'un code raccourci.

-Contact Form 7, pour la création et la configuration de formulaires de contact.

-Login Logo, essentiellement esthétique, elle permet d'avoir un logo sur la page de connexion de WordPress.

-Media Library Assistant, qui facilite l'organisation des différents médias intégrés au site via WordPress.

-Google Analytics by MonsterInsights, cette extension facilite l'ajout de Google Analytics et de fonctionnalités telle que des pages d'erreur, des résultats de recherche, des suivis de liens et des téléchargements.

| <b>Contact Form 7</b><br>Réglages   Désactiver   Modifier                                                                     | Juste une autre extension de formulaire de contact. Simple mais souple d'utilisation.<br>Version 4.4.2   Par Takayuki Miyoshi   Voir les détails                                                                                                    |  |  |  |  |  |  |  |  |
|----------------------------------------------------------------------------------------------------|----------------------------------------------------------------------------------------------------|--|--|--|--|--|--|--|--|
| <b>Google Analytics by MonsterInsights</b><br>Paramètres   FAO   Désactiver   Modifier                                        | Cette extension facilite l'ajout de Google Analytics à votre site WordPress, ajoutant plein de fonctionnalités, par exemple : page d'erreur, résultat de recherche ainsi que le suivi des liens sortants et des téléchargement<br>Version 5.5   Par MonsterInsights   Voir les détails                                                                                                    |  |  |  |  |  |  |  |  |
| Hello Dolly<br>Activer   Modifier   Supprimer                                                                                 | Ce n'est pas qu'une extension. Elle symbolise l'espoir et l'enthousiasme de toute une génération, résumé en deux mots, qu'a notamment chanté Louis Armstrong : Hello, Dolly. Une fois activée, elle affichera une ligne aléato<br>paroles de la chanson Hello, Dolly, en haut à droite de toutes les pages de l'administration.<br>Version 1.6   Par Matt Mullenweg   Voir les détails                                                                                                  |  |  |  |  |  |  |  |  |
| <b>List category posts</b><br>Désactiver   Modifier                                                                           | List Category Posts allows you to list posts by category in a post/page using the [catlist] shortcode. This shortcode accepts a category name or id, the order in which you want the posts to display, the number of posts to<br>more parameters. You can use [catlist] as many times as needed with different arguments. Usage: [catlist argument1=value1 argument2=value2].<br>Version 0.68   Par Fernando Briano   Voir les détails   Comment l'utiliser   Doner   Forker sur Github |  |  |  |  |  |  |  |  |
| Login Logo<br>Désactiver   Modifier                                                                                           | Drop a PNG file named login-logo.png into your wp-content directory. This simple plugin takes care of the rest, with zero configuration. Transparent backgrounds work best. Crop it tight, with a width of 312 pixels, for b<br>Version 0.7   Par Mark Jaquith   Voir les détails                                                                                                    |  |  |  |  |  |  |  |  |
| <b>Media Library Assistant</b><br>Settings   Désactiver   Modifier                                                            | Enhances the Media Library; powerful [mla_gallery], taxonomy support, IPTC/EXIF processing, bulk & quick edit actions and where-used reporting.<br>Version 2.31   Par David Lingren, Fair Trade Judaica   Voir les détails                                                                                                    |  |  |  |  |  |  |  |  |
| <b>Simple Calendar</b><br>Réglages   Calendriers   Désactiver   Modifier                                                      | Ajoutez des évènements des calendriers Google dans votre site WordPress en quelques minutes. Un magnifique calendrier s'affiche. Complètement adaptable.<br>Version 3.0.16   Par Moonstone Media   Voir les détails   GitHub   Documentation   Le Soutien   Modules                                                                                                    |  |  |  |  |  |  |  |  |
| ← Une nouvelle version pour Simple Calendar est disponible. Voir les détails de la version 3.1.1 ou mettre à jour maintenant. |                                                                                                    |  |  |  |  |  |  |  |  |
| <b>TinyMCE Advanced</b><br>Settings   Désactiver   Modifier                                                                   | Enables advanced features and plugins in TinyMCE, the visual editor in WordPress.<br>Version 4.3.10.1   Par Andrew Ozz   Voir les détails                                                                                                    |  |  |  |  |  |  |  |  |
| <b>Yoast SEO</b><br>Questions   Support Premium   Réglages   Désactiver   Modifier                                            | La première solution SEO tout-en-un pour WordPress, y compris l'analyse des pages de contenu, les sitemaps XML et bien plus encore.<br>Version 3.2.5   Par L'équipe Yoast   Voir les détails                                                                                                    |  |  |  |  |  |  |  |  |
| ← Une nouvelle version pour Yoast SEO est disponible. Voir les détails de la version 3.3.4 ou mettre à jour maintenant.       |                                                                                                    |  |  |  |  |  |  |  |  |

*Ici la liste des extensions installées sur le site de l'école.*

#### Loi sur les cookies :

<span id="page-5-0"></span>Petit aparté apportant des précisions sur Google Analytics, c'est une solution d'analyses d'audience Internet utilisant des cookies pour récolter les données, son intégration dans le site nous oblige donc à respecter la directive européenne qui nous impose de prévenir l'internaute de l'utilisation de cookies et à avoir son consentement avant le stockage. Cela se traduit concrètement par le bandeau d'information préalable acceptation ou refus de dépôt de cookies sur le site.

Après rencontre avec le client, directeur de l'école, pour voir avec lui une première version du site et les améliorations à y ajouter, nous nous sommes attelés à ajouter des fonctionnalités.

#### <span id="page-5-1"></span>L'agenda :

Une de ces fonctionnalités était l'ajout d'un agenda sur le site visible par les parents d'élèves, cet agenda doit indiquer les évènements majeurs de l'école mais aussi par classe, de plus, il doit être administrable par les professeurs et le directeur de l'école via leurs comptes Google respectifs. Après avoir tenté d'intégrer cette fonctionnalité avec l'ajout d'extensions WordPress comme Simple Calendar par exemple, nous avons finalement opté pour les agendas Google App for Education (une suite de services et d'outils Google gratuite pour les école), ceux-ci liés au comptes Google des professeurs, permettent par simple ajout de code HTML dans la page dédiée de gérer la taille de l'agenda les comptes liés et leurs styles ainsi que la sélection de manière intuitive du côté de l'internaute.

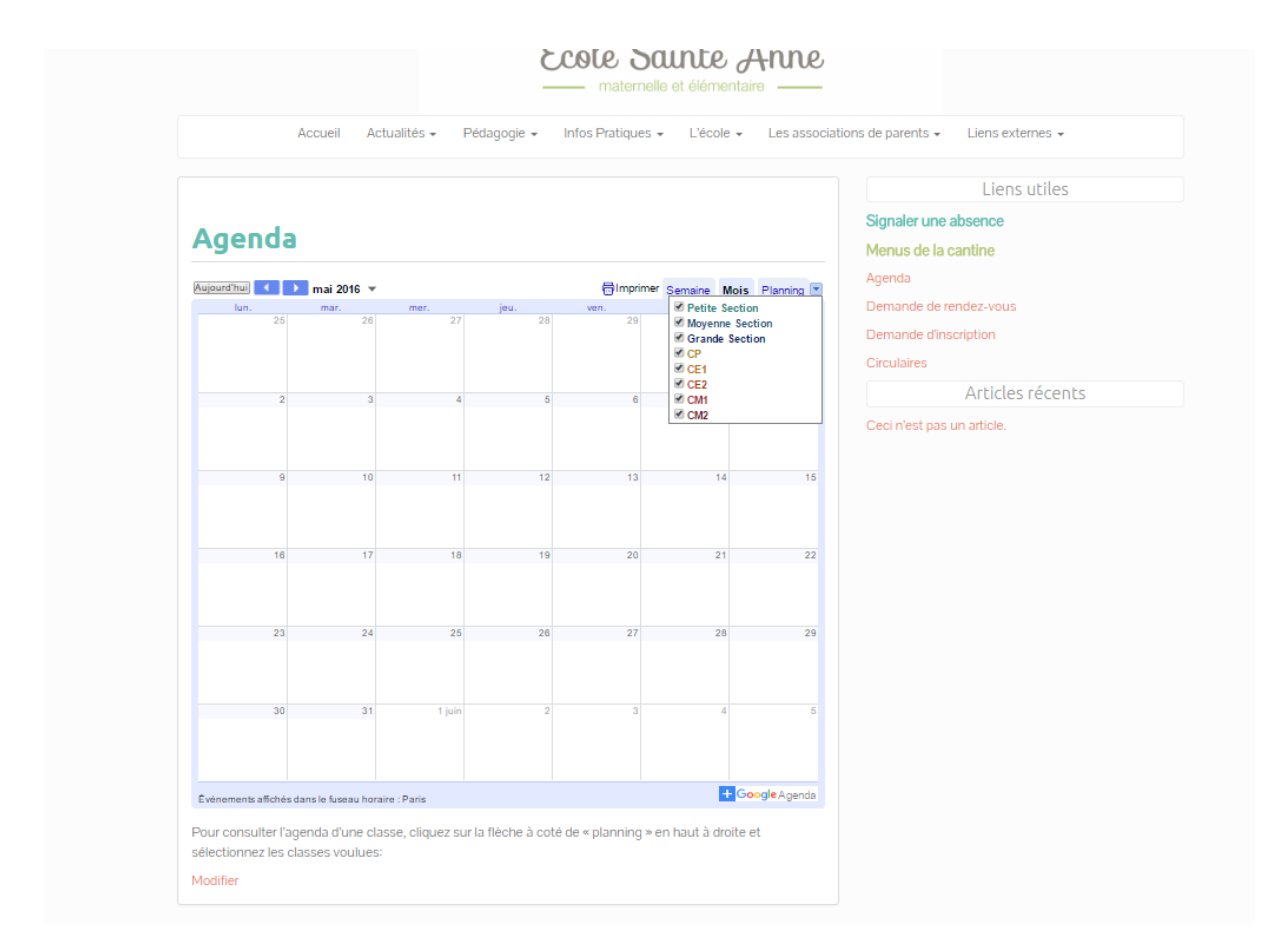

*Le rendu de l'agenda sur le site*

La seconde fonctionnalité était l'ajout de formulaires de demande d'inscription, demande de rendez-vous, et de signalement d'absence et le mettre en avant sur le site. Pour cela nous avons utilisé Contact Form 7, cette extension permet de créer des formulaires personnalisés en intégrant des champs de saisies de différents types dans une page HTML :

| <b>Formulaire</b>                                                      |                                                                                                    | Email |  | Messages                                     |      | Réglages additionnels |                |                                                                                  |               |              |  |                |         |
|------------------------------------------------------------------------|----------------------------------------------------------------------------------------------------|-------|--|----------------------------------------------|------|-----------------------|----------------|----------------------------------------------------------------------------------|---------------|--------------|--|----------------|---------|
| Formulaire                                                             |                                                                                                    |       |  |                                              |      |                       |                |                                                                                  |               |              |  |                |         |
|                                                                        |                                                                                                    |       |  | texte e-mail URL tel. nombre                 | date | Zone de texte         | menu déroulant | Cases à cocher                                                                   | Boutons radio | confirmation |  | quiz reCAPTCHA | fichier |
| soumettre                                                              |                                                                                                    |       |  |                                              |      |                       |                |                                                                                  |               |              |  |                |         |
| kul s<br>$\langle$ /ul><br>Parent :<br>$\langle$ ul><br>$\langle$ /ul> | Enfant:<br>['text* nom-enfant placeholder "Nom*:"]<br>[text* prenom-enfant placeholder "Prénom* :"]<br>Classe* : [select* classe-enfant "PS" "MS" "GS" "CP" "CE1" "CE2" "CM1" "CM2"]<br>Date début absence* : [date* date-debut]<br>Date fin absence* : [date* date-fin]<br>[email* mail-parent placeholder "Email* :"]<br>[textarea message-parent placeholder "Message :"] |       |  |                                              |      |                       |                |                                                                                  |               |              |  |                |         |
| [submit "Envoyer"]                                                     |                                                                                                    |       |  |                                              |      |                       |                |                                                                                  |               |              |  |                |         |
|                                                                        |                                                                                                    |       |  | Les champs marqué d'une * sont obligatoires. |      |                       |                | il est toujours possible de signaler une absence par téléphone au 02 40 69 35 77 |               |              |  |                |         |
|                                                                        |                                                                                                    |       |  |                                              |      |                       |                |                                                                                  |               |              |  |                |         |
|                                                                        |                                                                                                    |       |  |                                              |      |                       |                |                                                                                  |               |              |  |                |         |

*Un exemple de création de formulaire, ici un signalement d'absence.*

Après avoir régler l'envoi de mail dans l'onglet « Email » et enregistré le formulaire, l'extension propose d'ajouter le formulaire dans n'importe quel page ou article avec un shortcode (Bout de code d'une ligne renvoyant à un code plus complexe facilitant ainsi la lecture de la page générale). Cela fait, il ne reste plus qu'à repérer les liens dans le widget dédié et donner des styles CSS pour les mettre en avant sur le site.

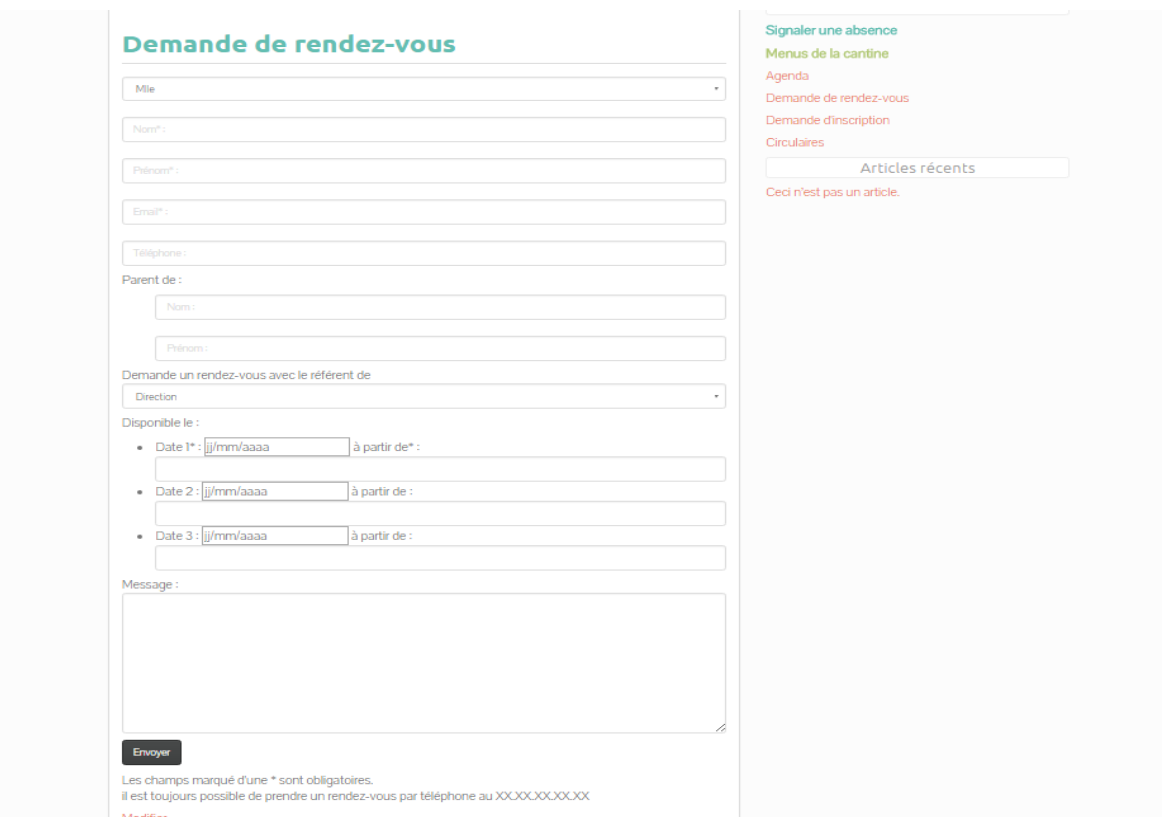

*Un des formulaires du site, on peut voir les différents liens en haut à droite.*

La dernière étape consistait à remplir le nouveau site avec le contenu de l'ancien.

#### *Conclusion de la mission :*

Cette mission a surtout permis la compréhension des fonctionnalités de base de WordPress, la construction d'architecture de sites, l'intégration d'extensions et la mise en place de thèmes ainsi que la personnalisation. Ce fut l'occasion d'avoir une première expérience du métier de développeur web, sans beaucoup d'attentes au niveau des compétences. C'est aussi à ce moment que s'est organisé l'équipe et que nous avons mis en place les outils de base.

## <span id="page-9-0"></span>Mission 2 : Urban Cycle ou « Lève-toi et marche »

La seconde mission était une reprise d'un site afin d'en terminer le templating (ou thème) WordPress. La première étape de cette mission était un rendez-vous avec le client, celui-ci nous a tout d'abord expliqué le contexte : Après que notre dirigeant ait contacté le client et élaboré le thème WordPress, des stagiaires en communication de sup de com avaient commencé à élaborer le contenu du site du client mais ne l'ont pas terminé. Le thème WordPress était donc à terminer et certaines fonctionnalités restaient à construire complètement.

Notre dirigeant nous a donné accès aux fichiers du client stockés sur un serveur FTP. Nous avons donc utilisé FileZilla pour transférer les fichiers sur le serveur de test dédié, puis nous nous sommes attelé à terminer les pages construites, leur donner des styles en fonction des informations à afficher, construire un système de navigation pour un grand nombre d'articles, et gérer les liens vers les réseaux sociaux du client.

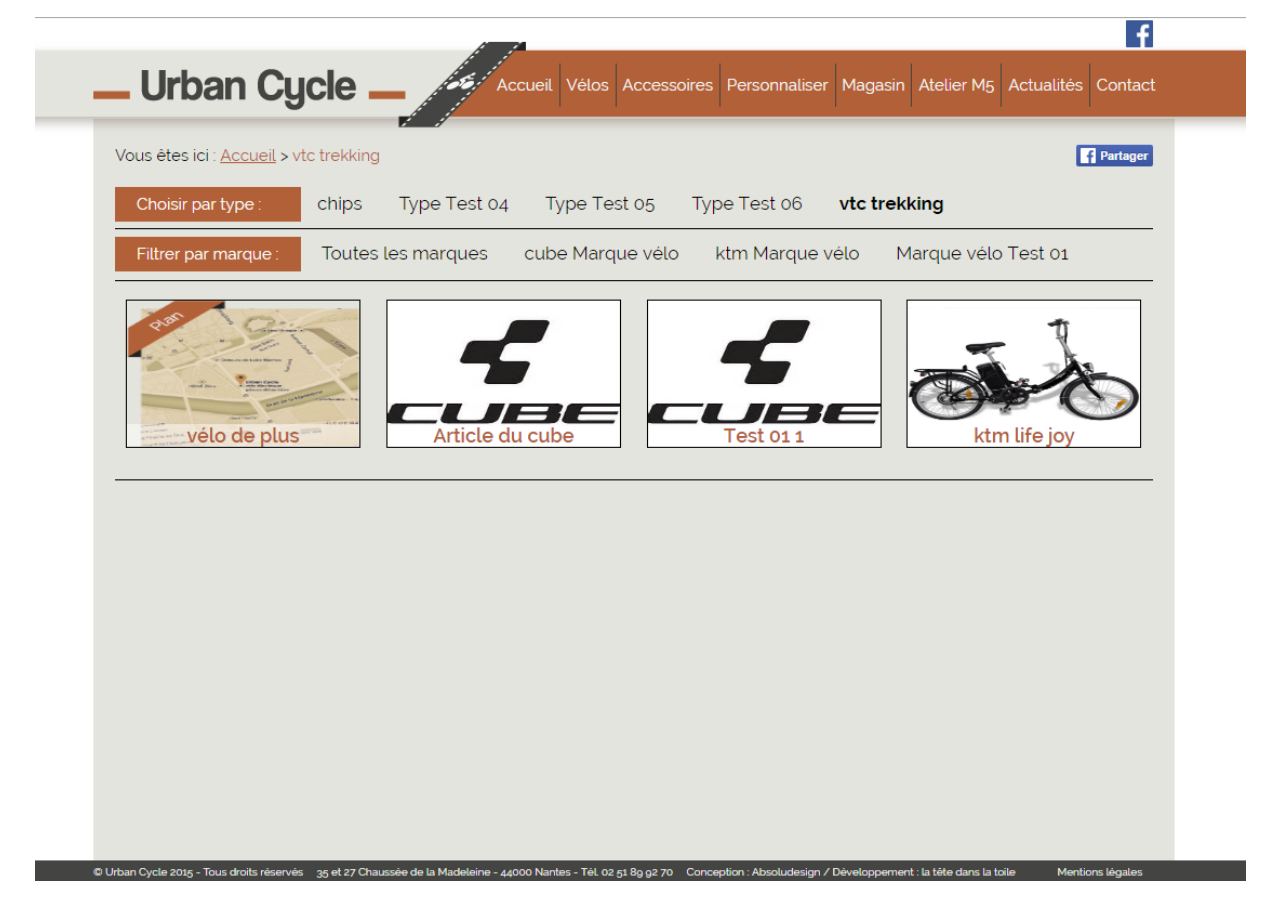

*Ici le système de navigation évoqué, prévu pour plus de 500 vélos.*

La difficulté sur cette mission a été de prendre en main les types d'articles et de champs personnalisés, en effet, l'extension Custom Post Type avait été installée, elle permet de créer des types d'articles et de leurs donner des valeurs dans des champs personnalisés.

#### <span id="page-10-0"></span>Précisions concernant Custom Post Type :

Lors de la création d'un article classique, les champs à remplir sont le titre, le contenu, les catégories éventuelles, les étiquettes et les images à la une. Avec l'extension Custom Post Type, les champs à remplir lors de la création d'un article appartenant à un type d'article personnalisé sont ceux correspondant aux propriétés du type d'article, ces champs peuvent être réglé ou non comme obligatoire à remplir. Si on prend l'exemple d'un vélo, les champs à remplir sont le titre, le contenu, la marque, le type, le prix, une image et une case à cocher pour informer si le vélo est en stock ou non. Ces informations vont ensuite être affichées sur le site ou non en fonction de leur valeur (Exemple : si le vélo est en stock, l'information va apparaitre sur le site).

Cependant la récupération de données dans un menu type boutique en ligne n'était pas de la première évidence. Nous avons donc surmonté la difficulté en construisant une navigation spéciale sortant du standard WordPress, en JQuery, tout en prenant en compte le fait que la page puisse être partagée sur les réseau sociaux, ce qui ajoutait un axe de recherche supplémentaire.

#### <span id="page-10-1"></span>Précisions sur la gestion des réseaux sociaux :

Lors d'un partage d'une page sur les réseaux sociaux, on doit utiliser le protocole open graph pour que le partage se fasse de manière correcte et esthétique. Ce protocole lit les balises « méta » HTML pour récupérer des informations telles que le nom du site, le nom de la page ou encore l'(es) image(s) à la une associées. Ici nous avons intégré le bouton « partager » de Facebook, tout d'abord nous l'avons intégré dans l'en-tête de la page avec une fonction en JQuery et du code HTML puis nous avons installé l'extension « WP Facebook Open Graph Protocol » pour l'intégration automatique des balises « méta » sur la page.

Après avoir terminé cette étape, nous avons rempli le site d'informations données par le client, et effectué quelques retouches demandées par le dirigeant soucieux du détail : « PIXEL !! » (Alan Ferronnière, 2016).

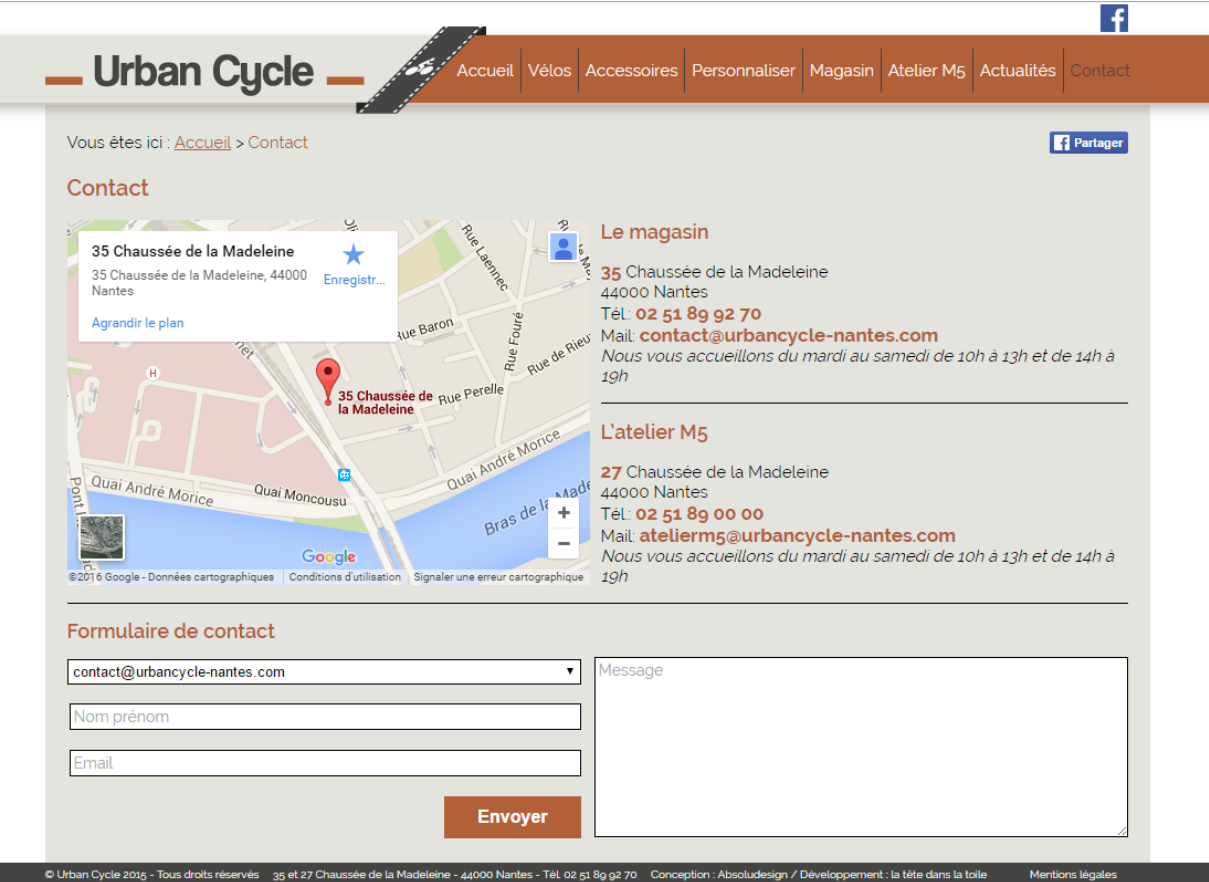

*Conclusion de la mission :*

Cette mission a permis de d'appréhender plus profondément la relation navigation de l'utilisateur-récupération et l'affichage des données. Elle a aussi permis d'aborder le JQuery et son aspect essentiel à la construction d'un site WordPress. Cette mission a été l'occasion de voir d'autres problématiques plus complexes que celles vu précédemment avec un degré de compétence requis supplémentaire en termes de logique de développement et de réflexion.

## <span id="page-12-0"></span>Mission 3 : Gouny TMB ou le dernier niveau

La troisième et dernière mission consistait à créer un site à partir d'une maquette graphique élaboré par un graphiste sous la forme d'un fichier « indesign ». La présence de notre collègue WIS a donc été très utile dans le sens où il a appris à utiliser et exploiter ce type de fichier (prise de côtes, traduction des couleurs en hexadécimal afin de pouvoir les réintégrer sur le site avec les style CSS entre autres) ce qui nous a économiser beaucoup de temps. De plus son regard critique sur ce projet a été très instructif sur des notions que nous n'avons pas appris notamment sur les habitudes des utilisateurs que nous ne prenons pas toujours en compte lorsque nous codons.

Tout comme pour les deux missions précédentes, nous avons transféré les fichiers sur le serveur de test dédié. Notre premier geste a été de chercher un thème WordPress existant ressemblant à la maquette fournie dans l'espoir qu'avec quelques personnalisations nous arrivions au résultat voulu. Quelques essais ont suffi à nous faire comprendre que nous n'arriverions pas à nos fins par ce biais. Avec l'aide de notre dirigeant nous nous sommes donc lancés sur la création de notre propre thème WordPress. Je me suis orienté sur le code en luimême en partenariat avec mes collègues s'occupant plus de l'aspect esthétique et de la facilité d'administration, cependant intervenir pour s'entraider n'était pas rare. Mon outil de travail principal a été NetBeans pour la construction du thème uniquement en HTML/CSS. Une des problématiques de cette mission était que la maquette n'étant pas toujours d'une précision extrême, « Que se passe-t-il quand on clique sur le carré vert en haut à gauche ? Est-ce qu'il faut que le message dans le bandeau gris soit administrable ? », ce genre de questions n'avait pas de réponses fournies, ne pouvant pas contacter le client, nous avons donc improvisé les rôles et fonctions de certains points flous.

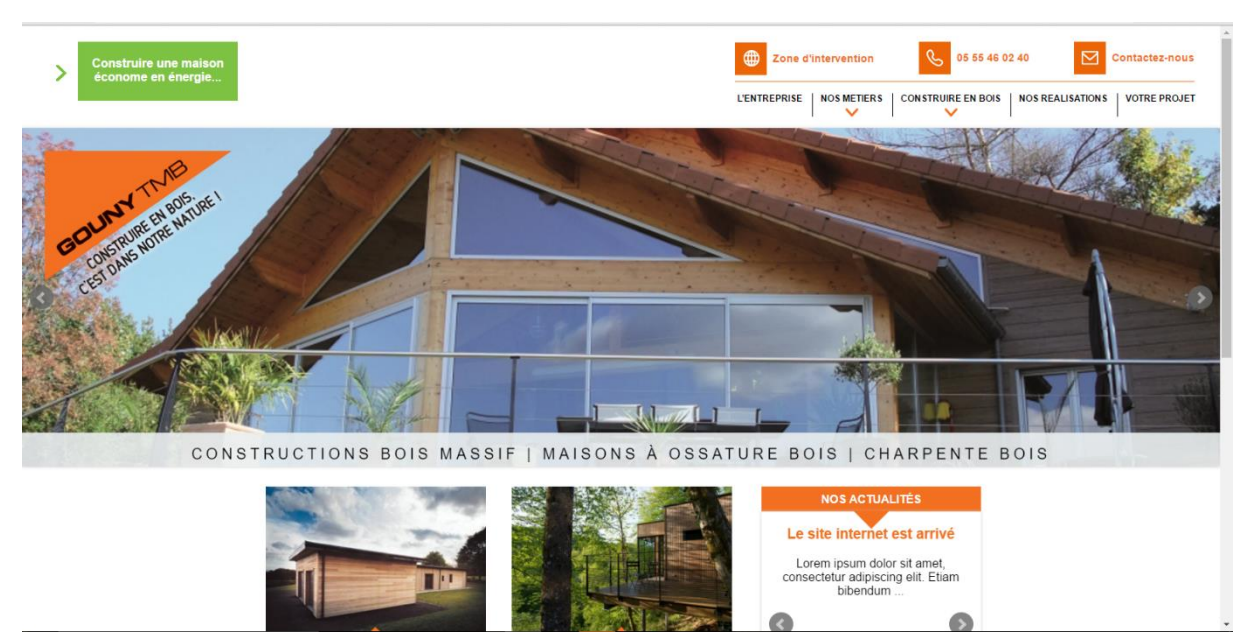

La partie « responsive » a aussi été un point important, la maquette ne fournissant aucune information sur l'affichage smartphone/tablette.

#### « Responsive » ?

Le Responsive Web Design, raccourci en « responsive », consiste à penser l'affichage du site sur d'autre résolution que celle d'un écran d'ordinateur classique. Cela se traduit par des mouvements, disparitions ou apparitions d'éléments du site en fonction de la largeur de l'écran.

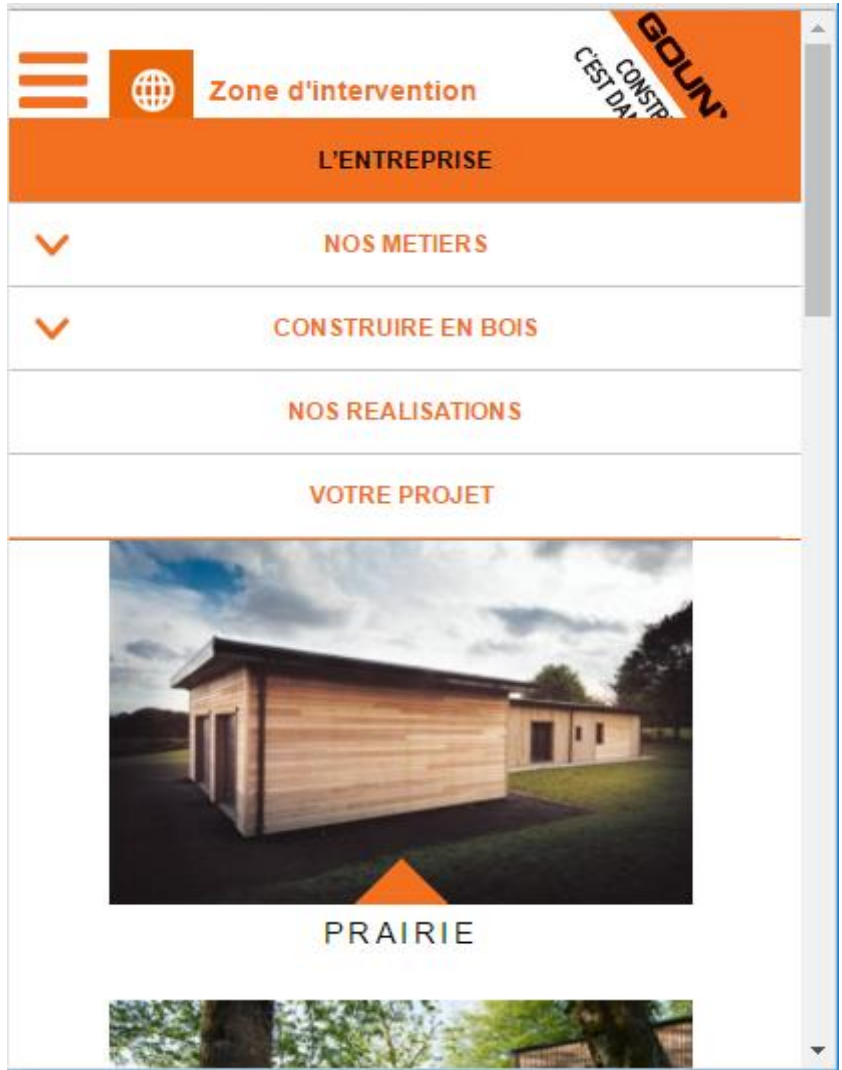

### <span id="page-13-0"></span>Le templating de pages :

Un des défis de cette mission a été de comprendre le fonctionnement des templating de pages de WordPress. Les templates de pages sont les structures HTML appliqués à une page particulière. Par exemple index.php contient une première structure HTML qui va s'appliquer par défaut à toutes les pages du site, mettons que nous voulions changer la structure HTML de la page d'accueil du site, nous devons créer une page php (NB : les pages PHP contiennent du code HTML et du code PHP) que nous allons nommer front-page.php et qui contiendra la structure que nous voulons appliquer. La difficulté réside donc dans le fait de trouver quel template s'applique prioritairement à la page sur laquelle on travaille.

Sur cette mission le défi a été de tout construire à partir de la maquette : rechercher des widgets, les adapter, réfléchir à l'administration, comprendre le fonctionnement et la hiérarchie des templating de pages et de widgets WordPress et construire à partir de zéro au niveau du code.

# <span id="page-14-0"></span>Généralités :

Durant tout le stage nous avons aussi coder pour faciliter le référencement, avec des manières de développer facilitant le travail des moteurs de recherche.

## <span id="page-14-1"></span>Le référencement :

Le référencement d'un site est très important, il détermine sa portée sur internet, un site mal référencé ne va pas être mis en avant par les moteurs de recherche et donc être très peu consulté.

A la fin du stage nous avons aussi appris à transférer toutes les données des serveurs de test aux serveurs des clients avec leurs bases de données. Pour cela nous utilisons phpmyadmin (un gestionnaire de base de données), lié au compte OVH (hébergeur de site web) ce gestionnaire va nous permettre d'exporter les bases de tests puis de les importer sur les comptes des clients sans oublier de remplacer toutes les occurrences des domaines de test par les domaines des clients, pour que les redirections soient fonctionnelles et de modifier le fichier de configuration pour qu'il corresponde à la base de données du client.

# <span id="page-15-0"></span>Conclusion :

Ce stage m'a permis de développer plusieurs compétences : Tout d'abord mes compétences dans les langages de programmation HTML/CSS et PHP dans le cadre de la construction de site, il m'a aussi permis de comprendre WordPress et quelques-unes de ses subtilités, nous avons eu l'occasion d'adapter une organisation différente dans l'équipe pour chacune des missions, ce stage a été l'occasion d'avoir un aperçu de la relation client en tant que développeur web (communication marketing et référencement), en dernier point, ce stage m'a permis d'aborder le JQuery et son aspect essentiel dans la création de site WordPress.

Une des particularités de ce stage était la collaboration EPSI/WIS, avoir un élève WIS à nos côtés nous a permis d'avoir un autre regard sur notre travail et de profiter de ces compétences que nous ne développons pas comme le design, le regard utilisateur ou le côté chef de projet. Cette collaboration a été riche en enseignements aussi bien sur le plan technique que regard critique de notre travail.

Remerciements particuliers à Alan Ferronnière, fan invétéré de chatons surtout s'ils sont mignons (ce rajout a été fait sur sa demande) qui porte aussi bien les casquettes de sauveteur d'élèves en manque de stage que celles de tuteur, de professeur ou de joueur.